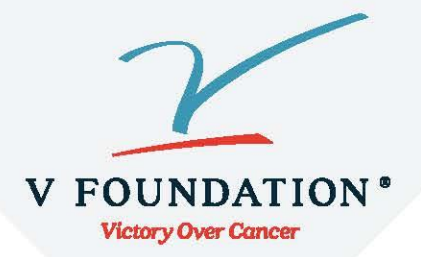

## **ESPN Bracket Creation Steps**

- 1) After donating to the 2022 Delta Chi Bracket Challenge, you will receive an email with a link to the Delta Chi bracket challenge. This email will also include the group name and password to join the group.
- 2) Click the link in the email.
- 3) Once on the ESPN Tournament Challenge homepage
	- a. If you already have an ESPN Tournament Challenge account click, SIGN IN.
	- b. If you do not have an ESPN Tournament Challenge account click, CREATE.
- 4) After filling out your information and logging in, click "Create Entry" and name your entry.
- 5) Fill out the NCAA college basketball bracket.
- 6) Once you have filled out your bracket, find the "My Groups" tab and click "Join a Group."
- 7) Search the group name provided in the email and click to join group.
- 8) Enter the password given to you in the email.
- 9) Track your standings in the Delta Chi Bracket Challenge!

\*\*Note: You must join the groups with a completed bracket before the **FIRST** game of the tournament\*\*